## **EGRESS SYSTEMS INSTRUCTION SHEET: INST004-13**

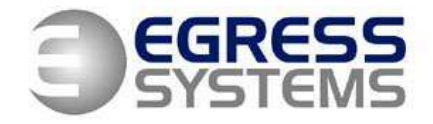

## **Instructions for Setting up a HandPunch 1000**

This is how to set-up the terminal to be correctly configured to work with Focus Time & Attendance System

- **1.** Press the **Clear** & **Enter** keys simultaneously on the HandPunch 1000
- **2.** The display will show **'ENTER PASSWORD'**
- **3.** Press **2** then **Enter**
- **4.** Press **No** to all options until you reach the option **'Set Date Format'**
- **5.** Press **Yes** to select
- **6.** Press **No** until you reach the format you want
- **7.** Press **Yes** to select
- **8.** Press **No** to all options until you reach the option **'Set ID Length'**
- **9.** Press **Yes** to select
- **10.** Type the number of digits required in the PIN number (normally 4) and press **Enter**
- **11.** The display will show **'T&A Mode Set'**
- **12.** Press **Yes** to select
- **13.** Press **No** to all options until you reach the option **'Set Serial'**
- **14.** Press **Yes** to select
- **15.** The display shows **'RS-232'**
- **16.** Press **Yes** to select
- **17.** The display shows **'9600'**
- **18.** Press **No** to all options until you reach the option **'19200'**
- **19.** Press **Yes**
- **20.** The display shows **'Set Serial'**
- **21.** Press **Clear** to exit to main **'enter id'** screen.
- **To add users**
	- **22.** Press the **Clear** & **Enter** keys simultaneously on the HandPunch 1000
	- **23.** The display will show **'ENTER PASSWORD'**
	- **24.** Press **4** then **No** to get to **Add Supervisor** option
	- **25.** Press **Yes** and do as instructed
	- **26.** Press **No** to get to **Add User** option
	- **27.** Press **Yes** and do as instructed to add a user to the terminal

**NOTE: Only Supervisors can add employees to the terminals so it is important to add a supervisor first.**

05/02/08